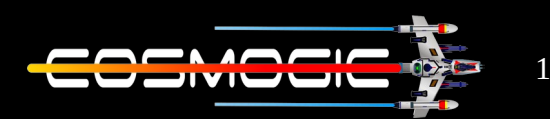

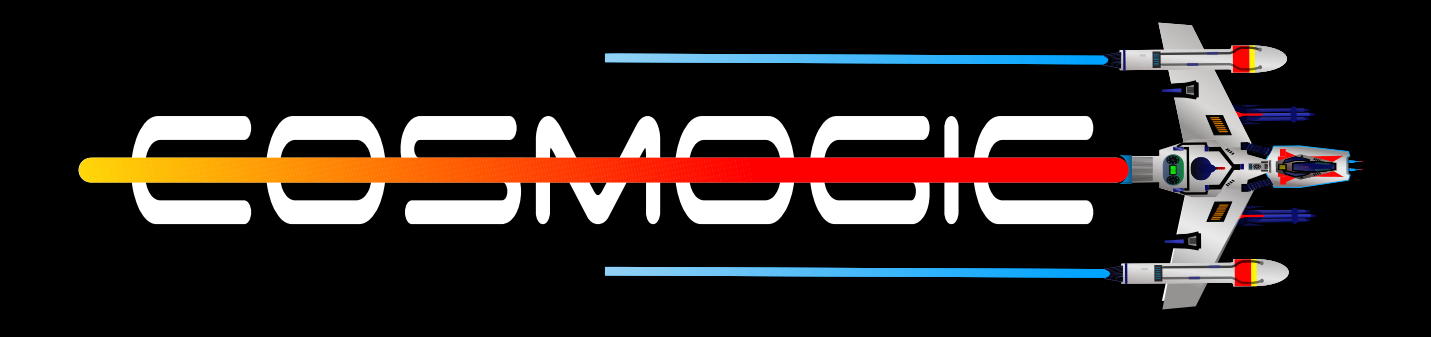

# **LINUX**

## MANIPULATING FILES AND DIRECTORIES

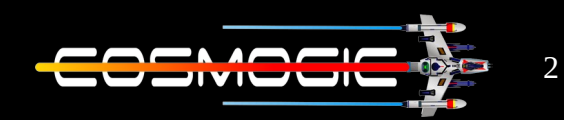

Basic command for manipulation are :

- touch
- cp
- mv
- mkdir
- rm

Touch  $: -$  It is used to create, change and modify timestamp of a file .

To create a file we write touch filename.extension

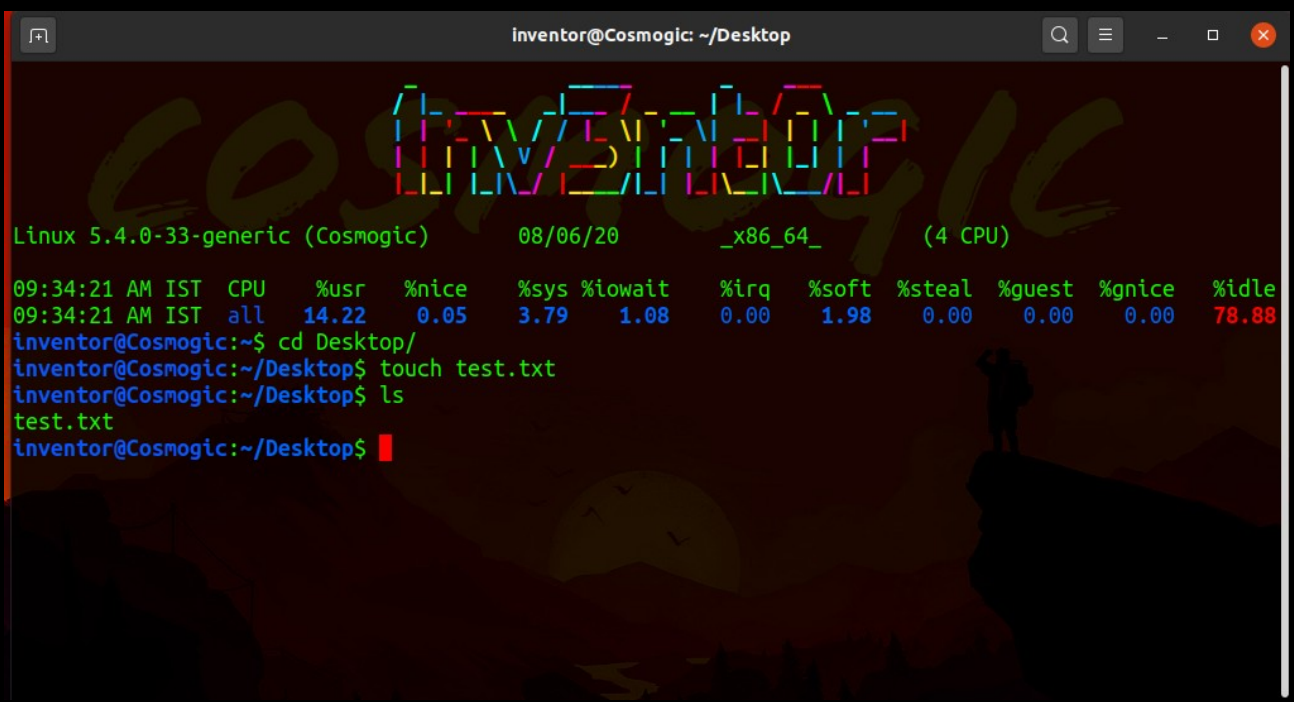

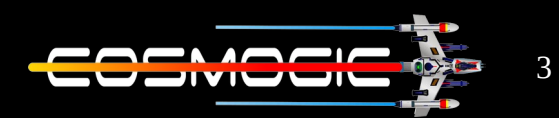

#### we can also create file by using > like > filename.extension

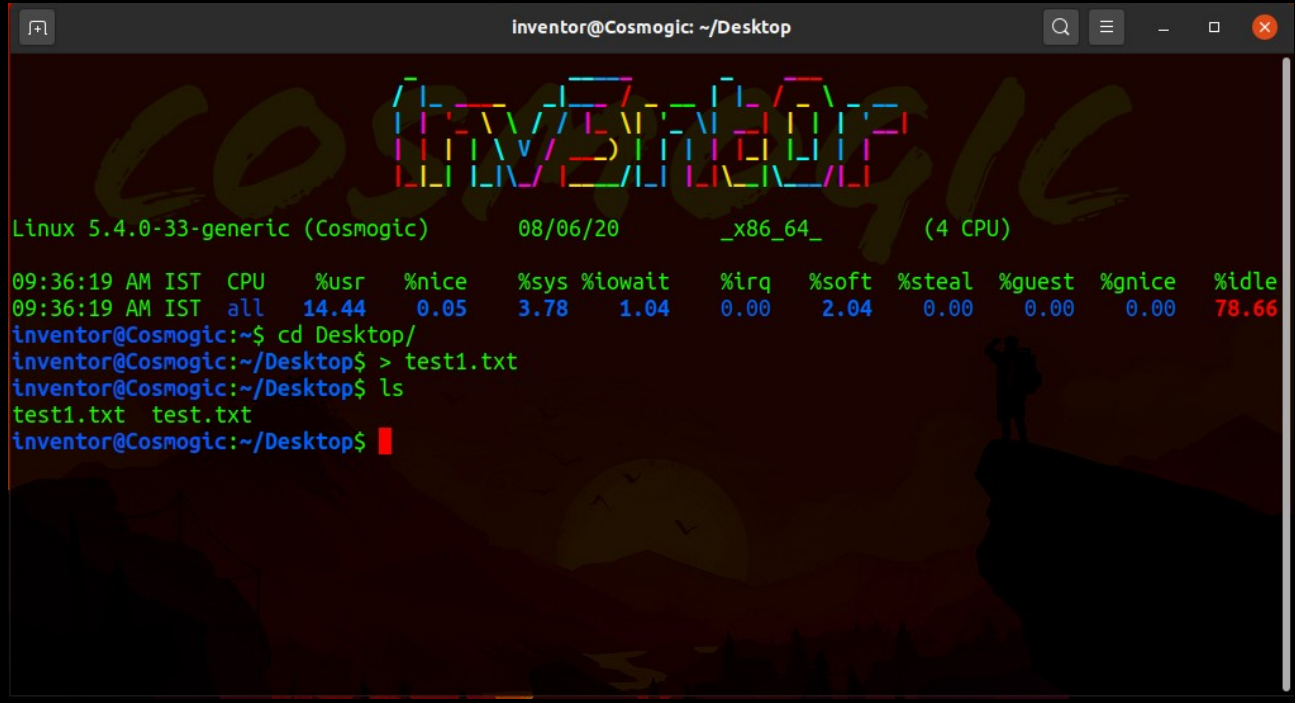

we can get the same result by using gedit or subl gedit filename.extension (gedit is preinstalled editor in ubuntu)

subl filename.extension (if you have installed sublime)

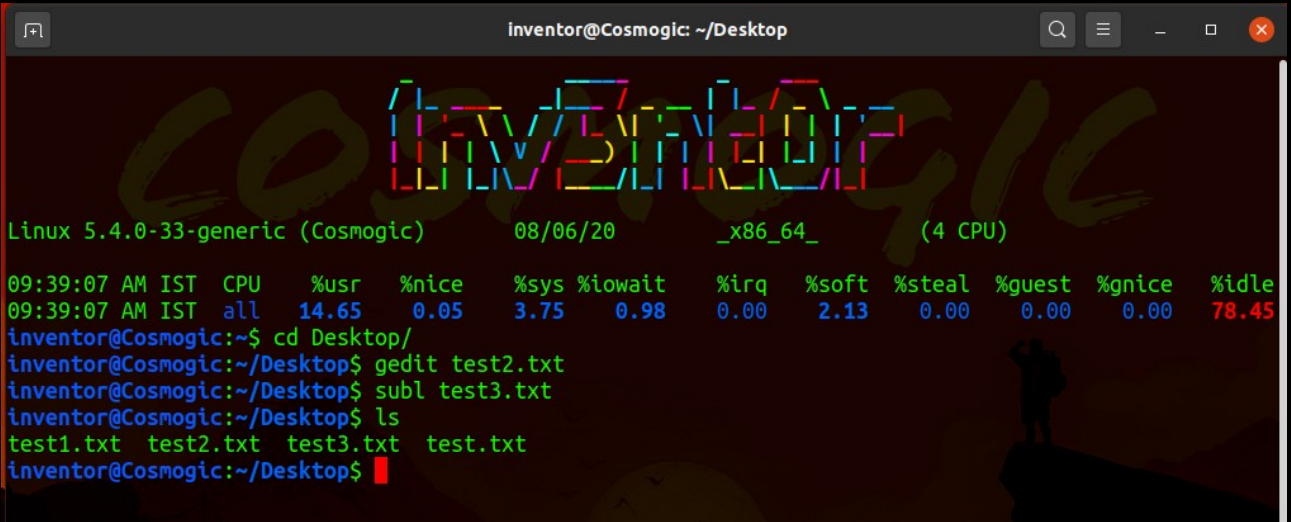

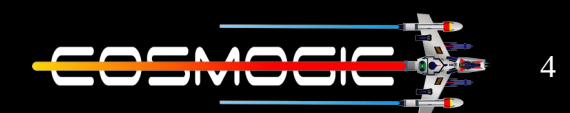

Gedit and subl will create file and we will be relocated to gedit or sublime we can view those file after we have saved them .

#### Different options of touch are :

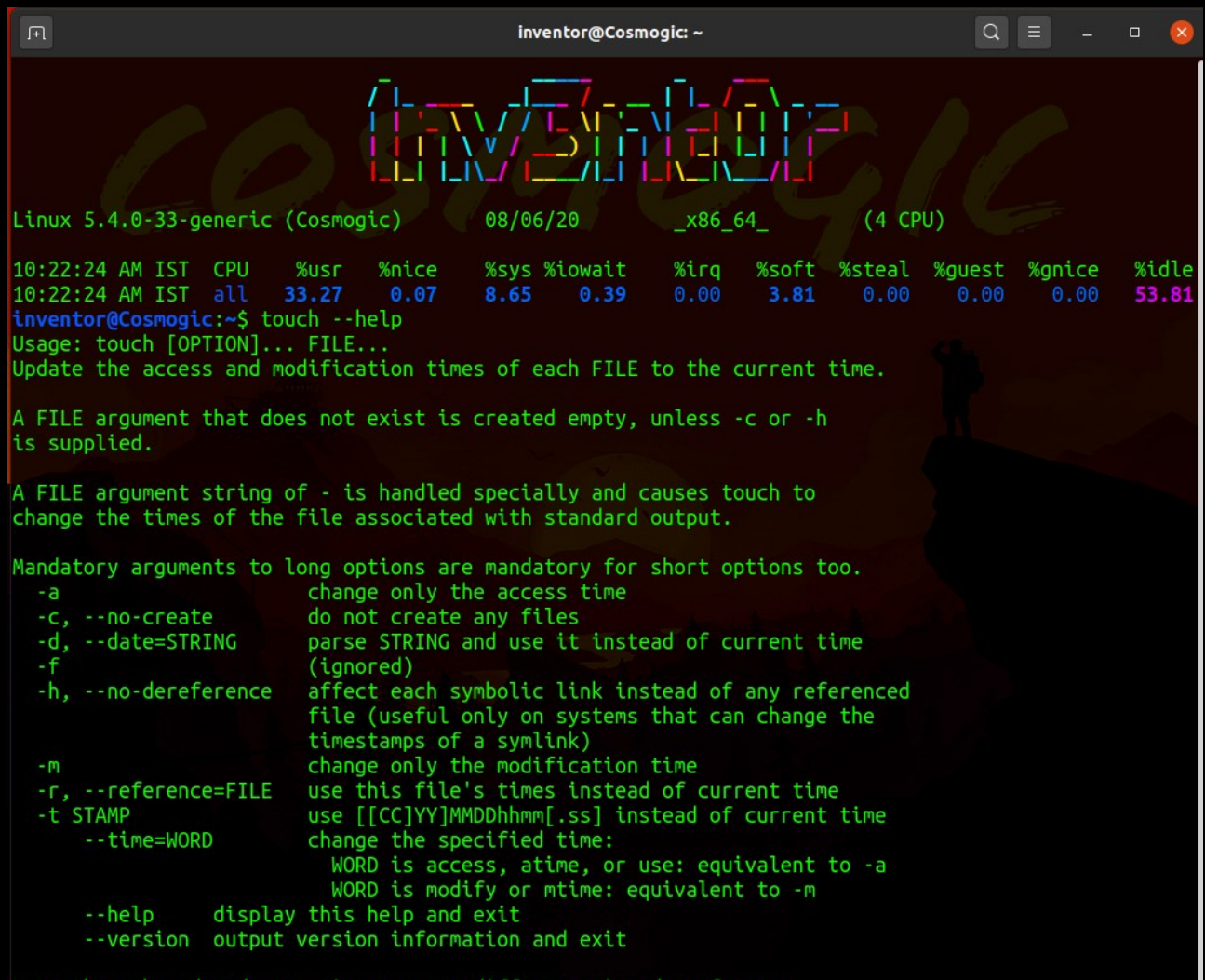

-t options accept different time-date formats

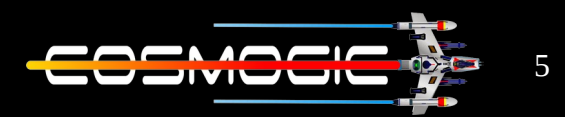

#### we can create multiple file by touch file1 file2 file3

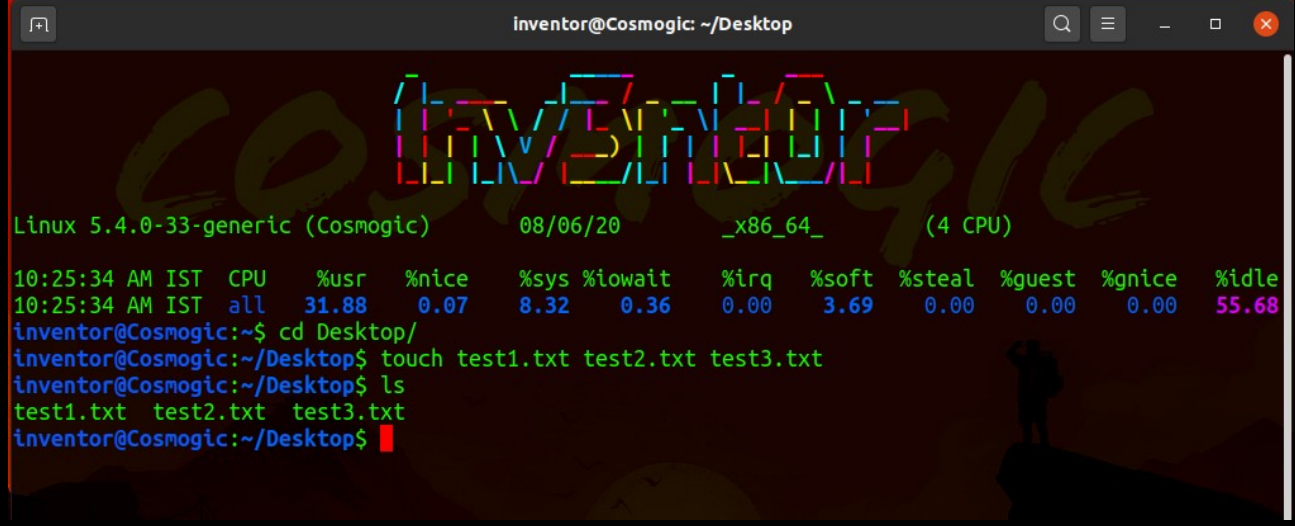

we can write touch  $-a$  filename to update the last access and modified time of file

we might end creating file with same name so to avoid that we use touch  $-c$  filename

to change timestamp of one file with one another we write  $t$ ouch  $-r$  files files this will change timestamp of file2 with file1

to create a file with specific timestamp we write touch -t time ( in YYMMDDHH.SS format) filename

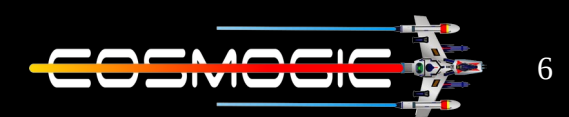

 $CP$  :  $-$  it stands for copy and it's used to a copy file or a group of files to another location .

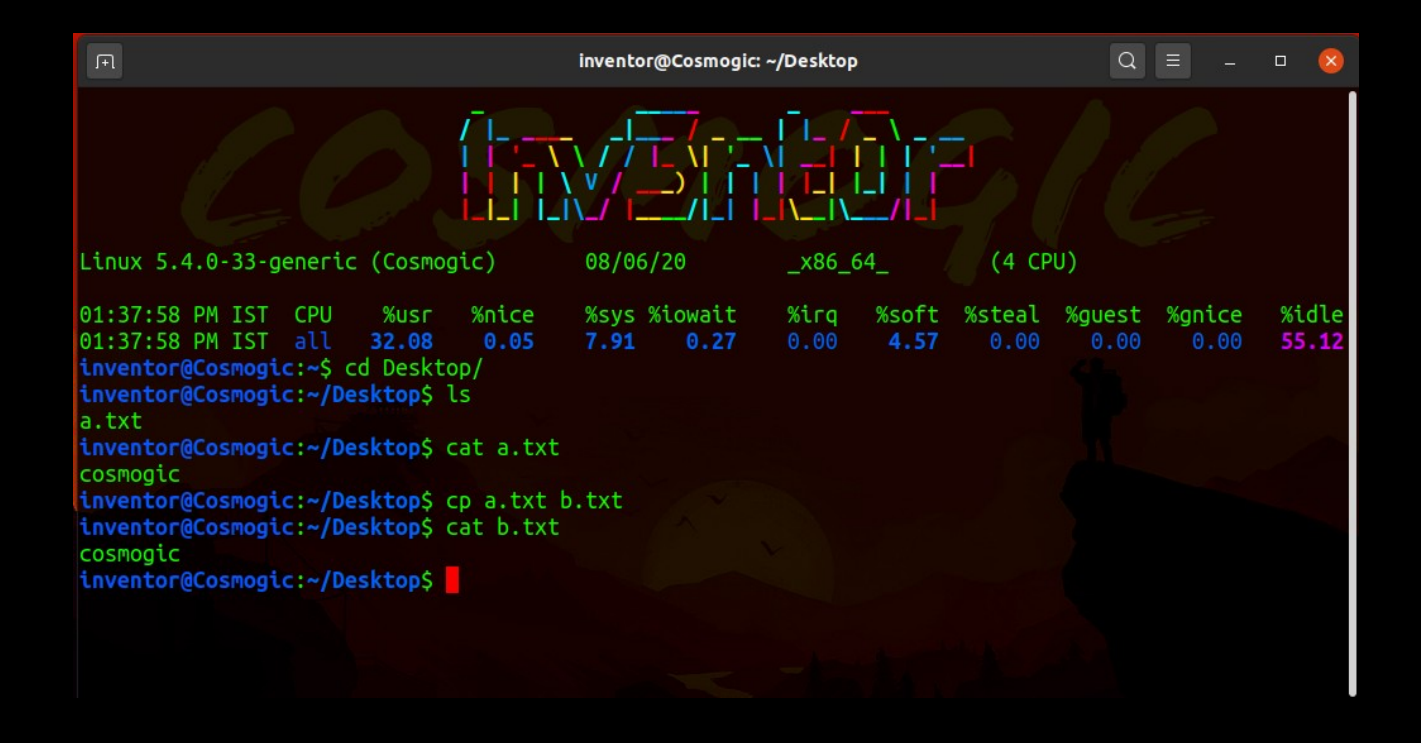

To copy files to a folder cp file1 file2 file3 destination(folder)

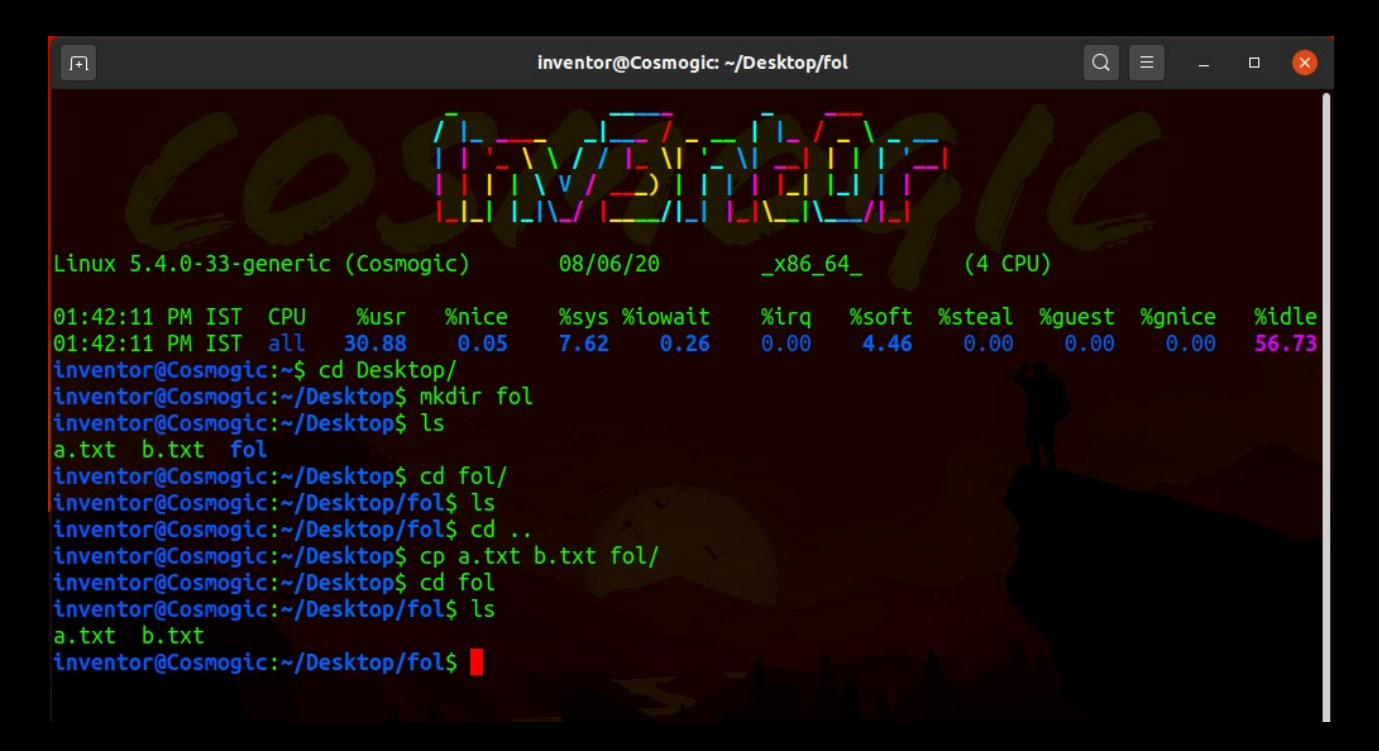

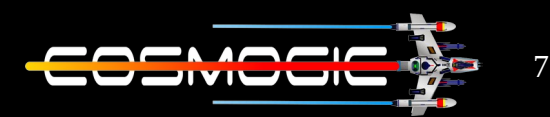

#### option available with cp command are

Mandatory arguments to long options are mandatory for short options too. same as -dR --preserve=all -a, --archive --attributes-only don't copy the file data, just the attributes --backup[=CONTROL] make a backup of each existing destination file  $-b$ like --backup but does not accept an argument copy contents of special files when recursive -- copy-contents -d same as --no-dereference --preserve=links  $-f. -force$ if an existing destination file cannot be opened, remove it and try again (this option is ignored when the -n option is also used) -i, --interactive prompt before overwrite (overrides a previous -n option) ٠H follow command-line symbolic links in SOURCE  $-1. -1$ ink hard link files instead of copying -L. --dereference always follow symbolic links in SOURCE -n, --no-clobber do not overwrite an existing file (overrides a previous -i option) -P. -- no-dereference never follow symbolic links in SOURCE -p same as --preserve=mode,ownership,timestamps --preserve[=ATTR LIST] preserve the specified attributes (default: mode, ownership, timestamps), if possible additional attributes: context, links, xattr, all -- no-preserve=ATTR LIST don't preserve the specified attributes use full source file name under DIRECTORY --parents -R, -r, --recursive copy directories recursively --reflink[=WHEN] control clone/CoW copies. See below --remove-destination remove each existing destination file before attempting to open it (contrast with --force) --sparse=WHEN control creation of sparse files. See below --strip-trailing-slashes remove any trailing slashes from each SOURCE argument -s, --symbolic-link make symbolic links instead of copying -S, --suffix=SUFFIX override the usual backup suffix -t, --target-directory=DIRECTORY copy all SOURCE arguments into DIRECTORY -T, --no-target-directory treat DEST as a normal file -u, --update copy only when the SOURCE file is newer than the destination file or when the destination file is missing -v, --verbose explain what is being done -x, --one-file-system stay on this file system -Z set SELinux security context of destination file to default type --context[=CTX] like -Z, or if CTX is specified then set the SELinux or SMACK security context to CTX

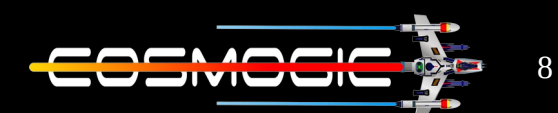

to copy all the files of one directory to another  $cp -R$  Source Destination (this will copy all file and sub directories recursively )

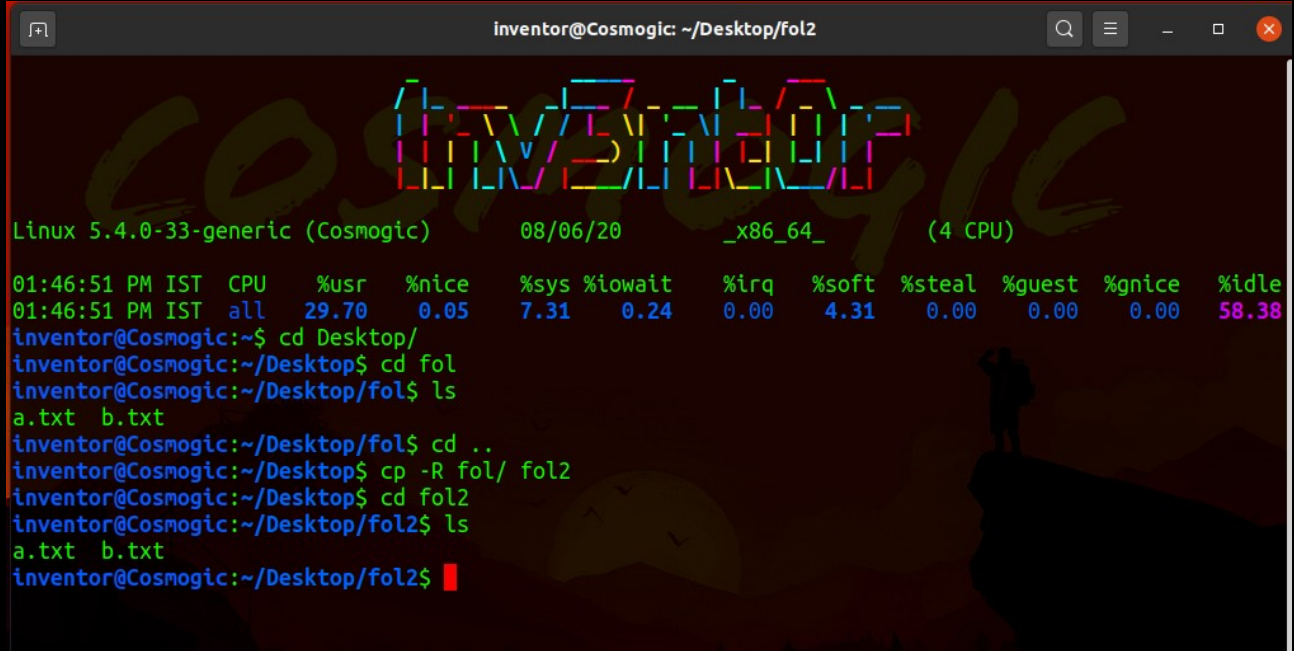

 $cp$   $-i$  a.txt  $b$ .txt this is an intractive method of copying file . It will ask for permission to overwrite file

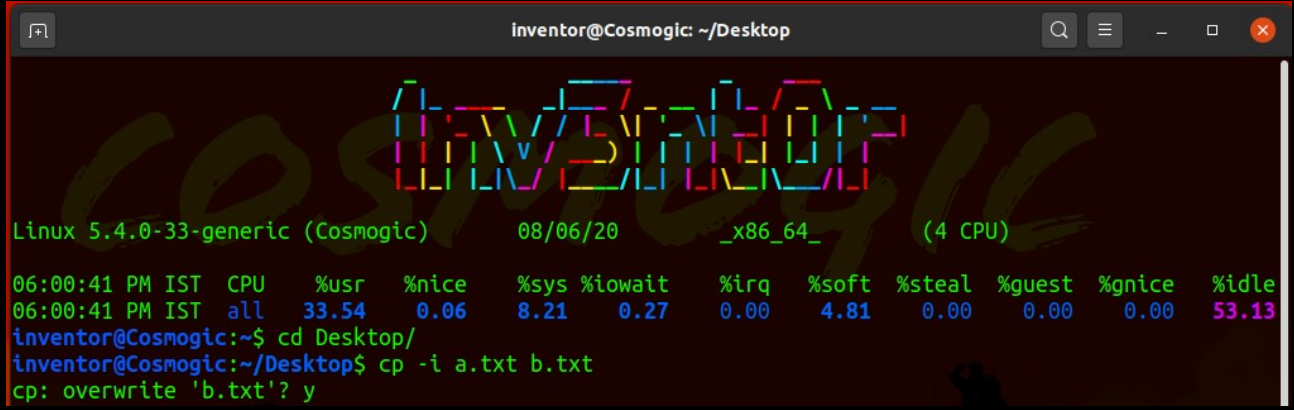

if we write y it will overwrite the file and we can write n to cancel the action if we want to copy all file with same extension we can use  $cp$  \*.txt location(folder)

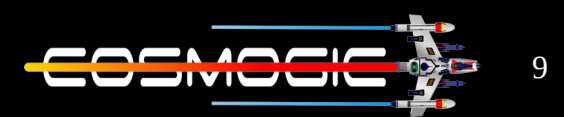

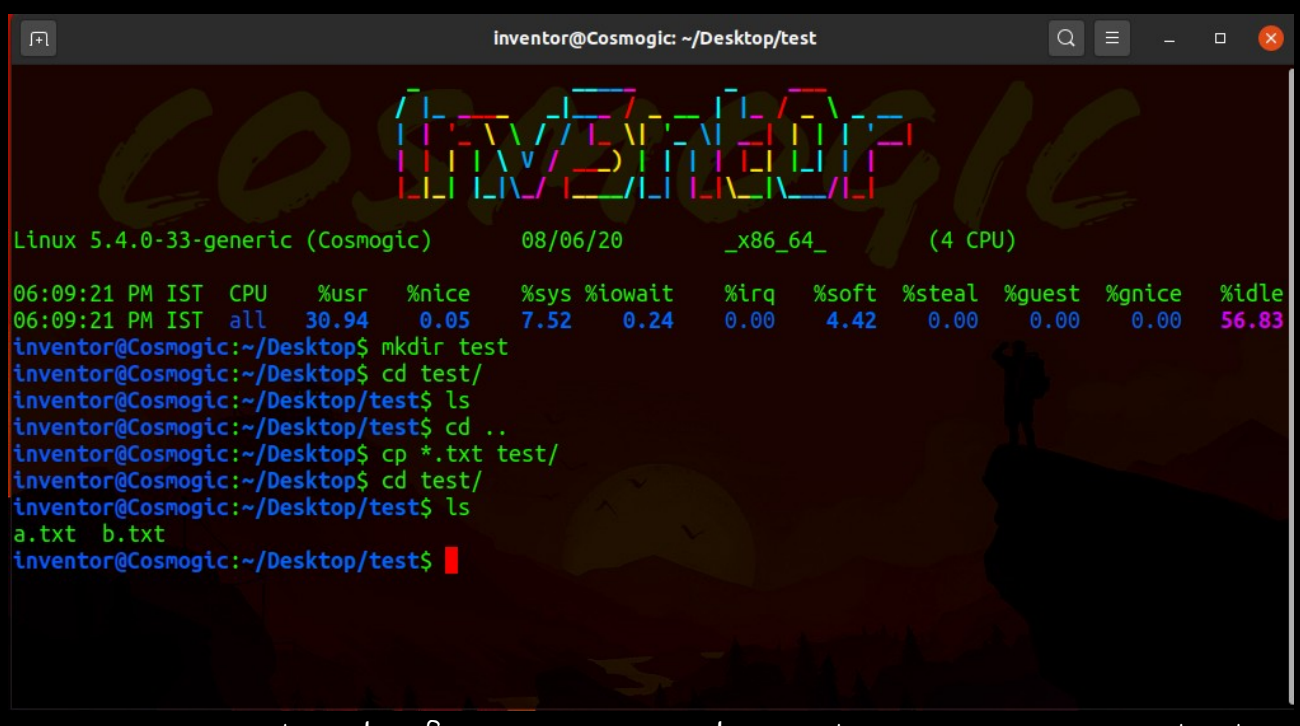

 $MV := mv$  stands for move and as its name suggest it is used to move file or directories from one location to another location. We can also use it to rename files.

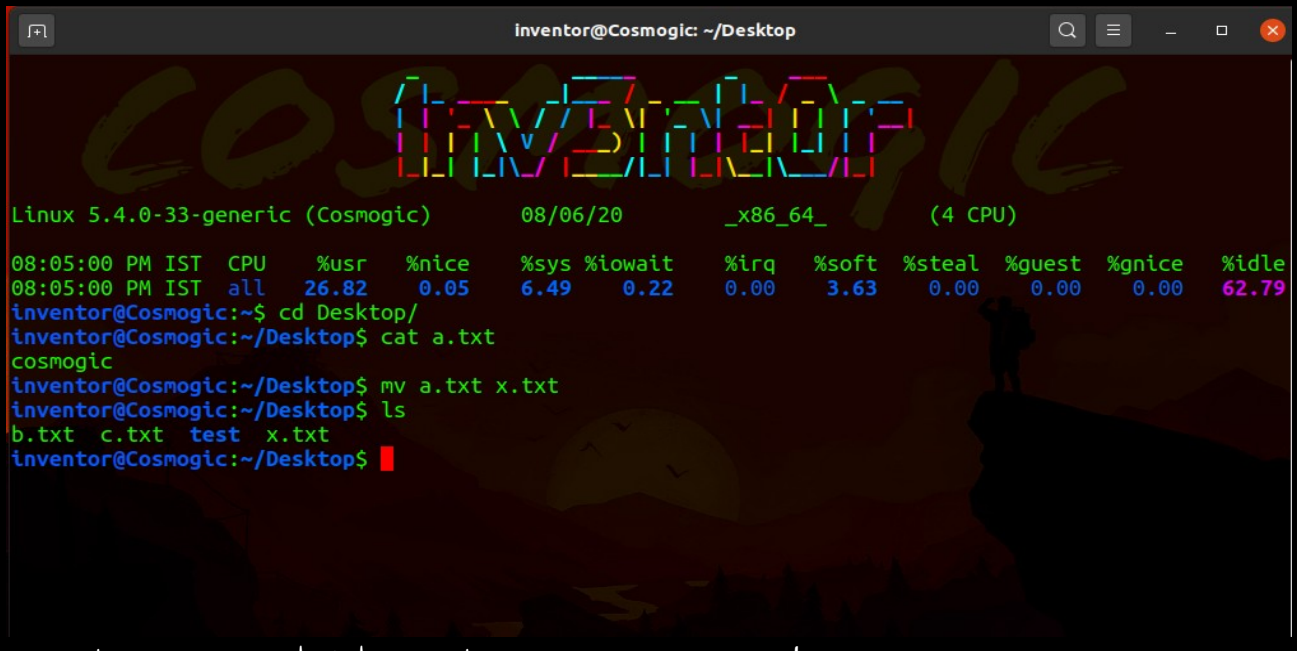

Options available with mv command are

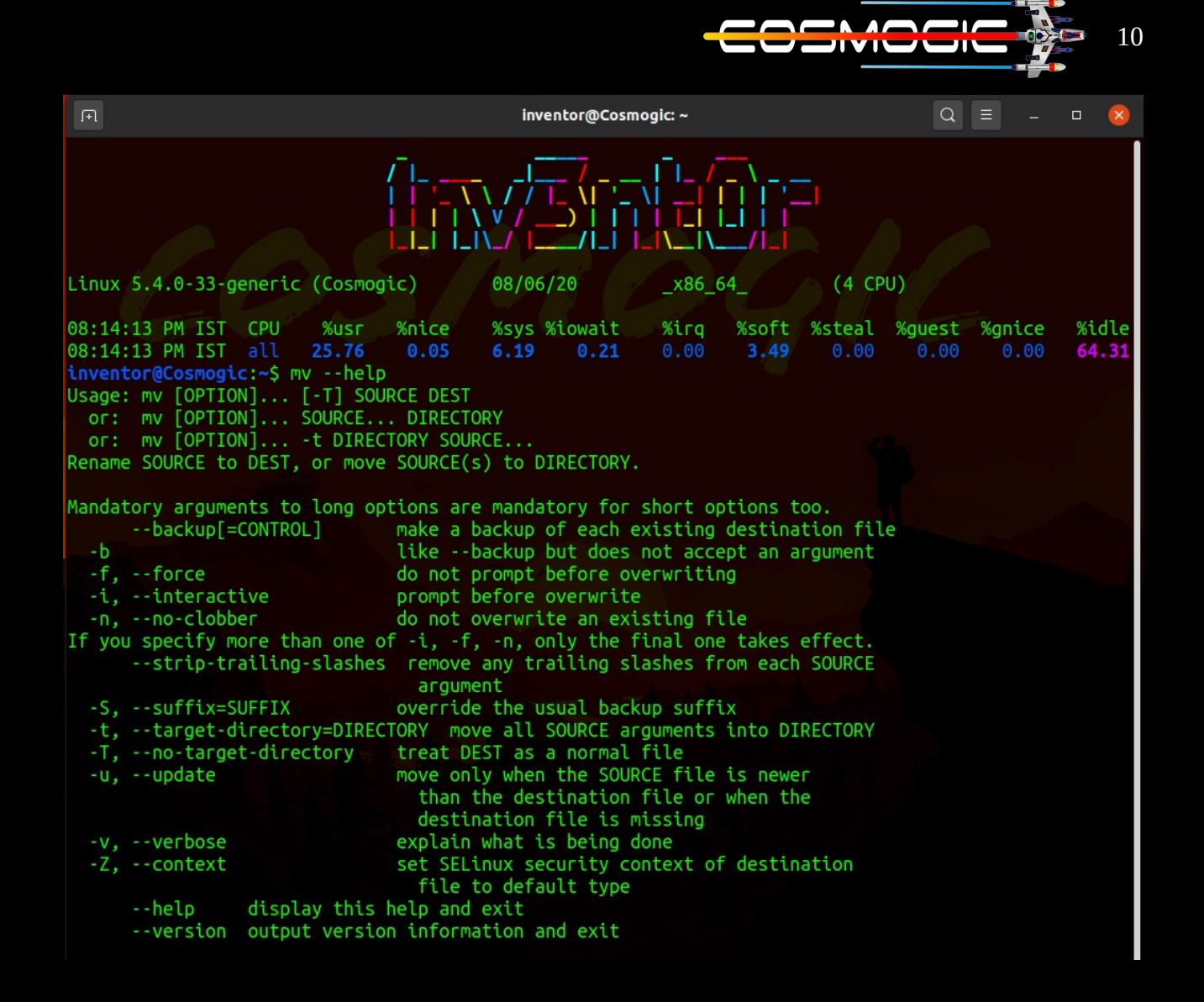

#### we can use  $mv -i$  a.txt  $b.tx$  this will ask for confirmation before taking action

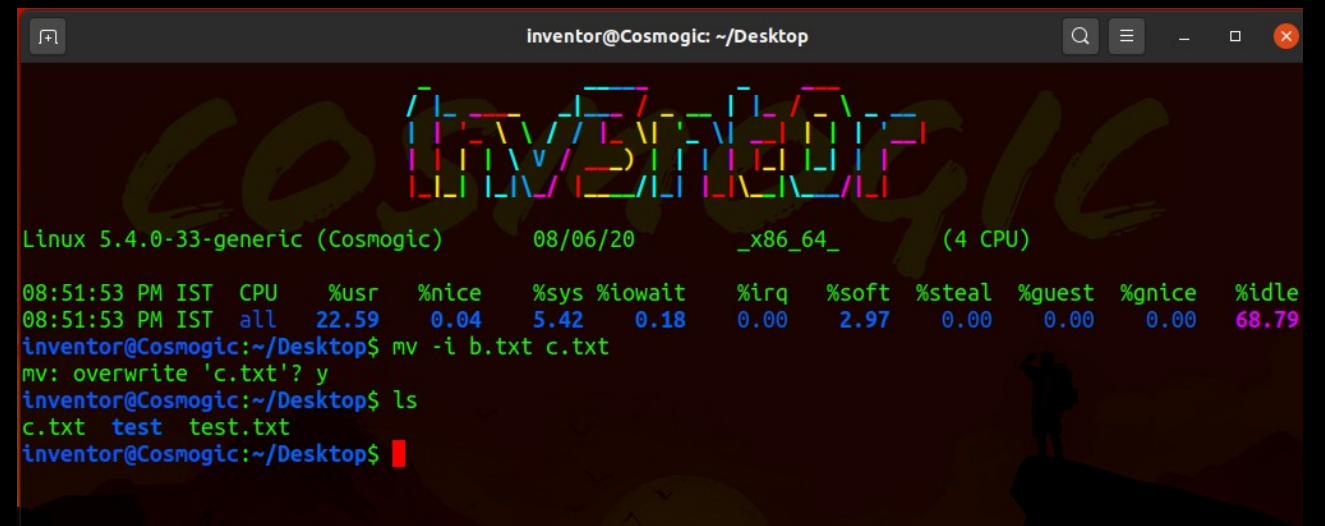

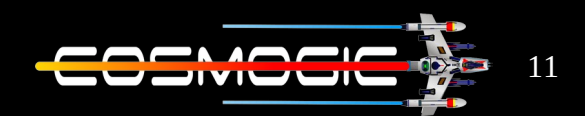

 $MKDIR$  : $-$  This command is used to create directories (folders) .

mkdir directory name

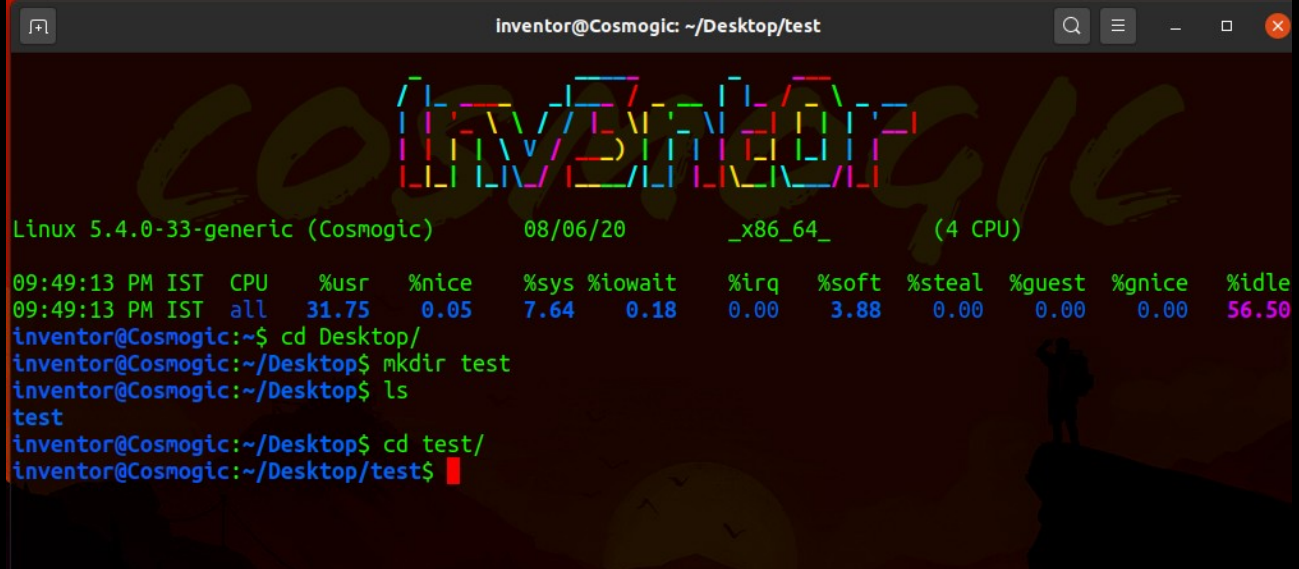

we can also create multiple directories mkdir dir1 dir2 dir3

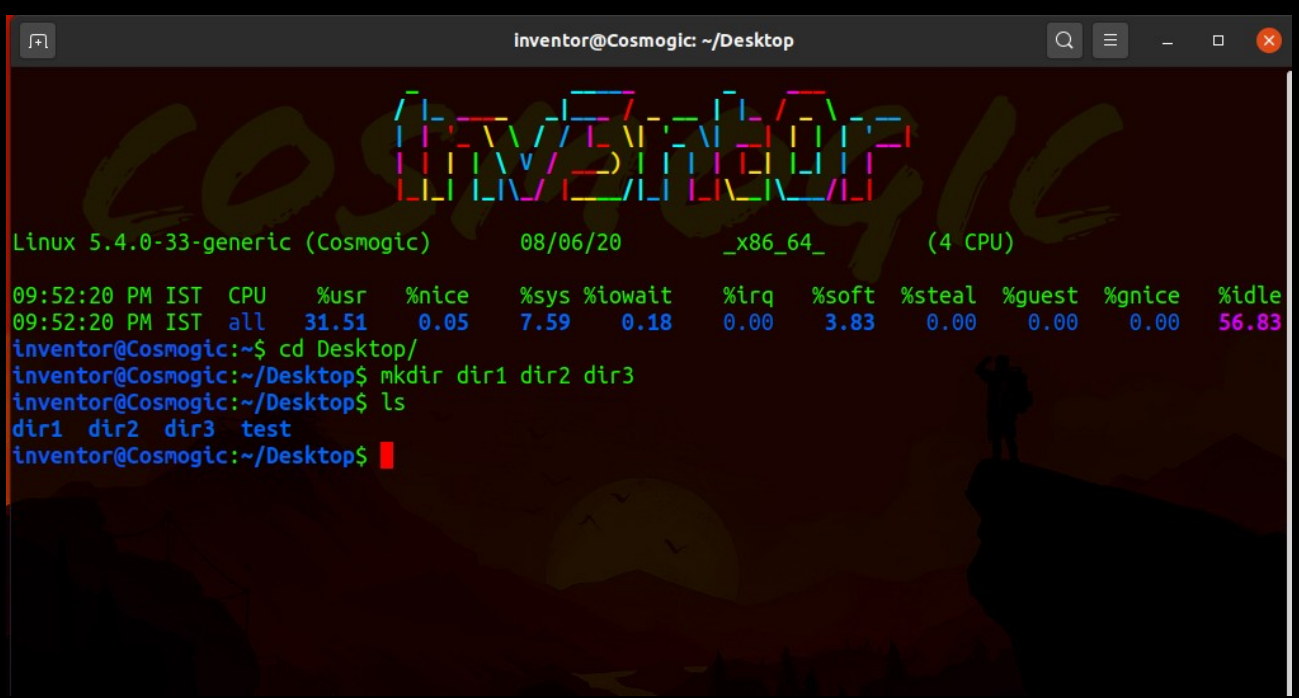

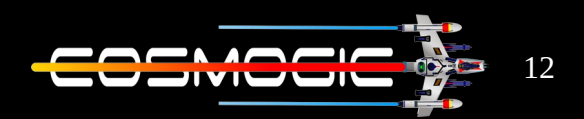

### options of mkdir command are

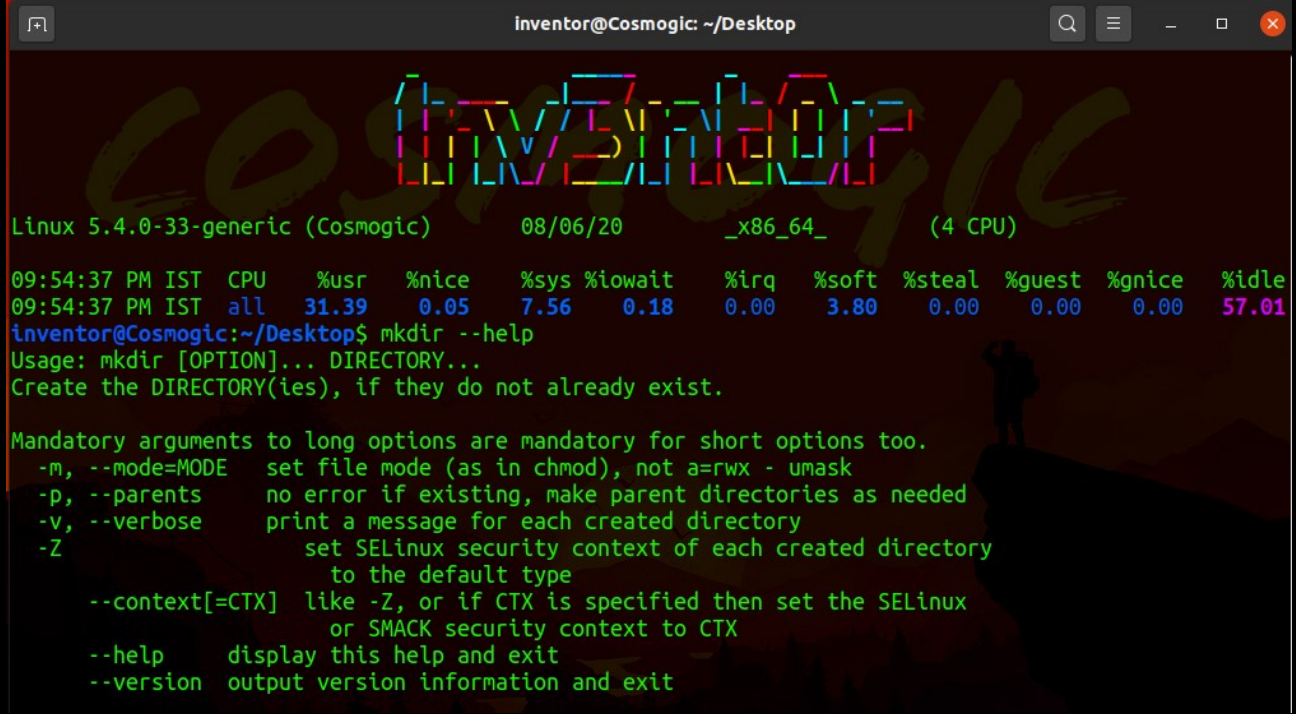

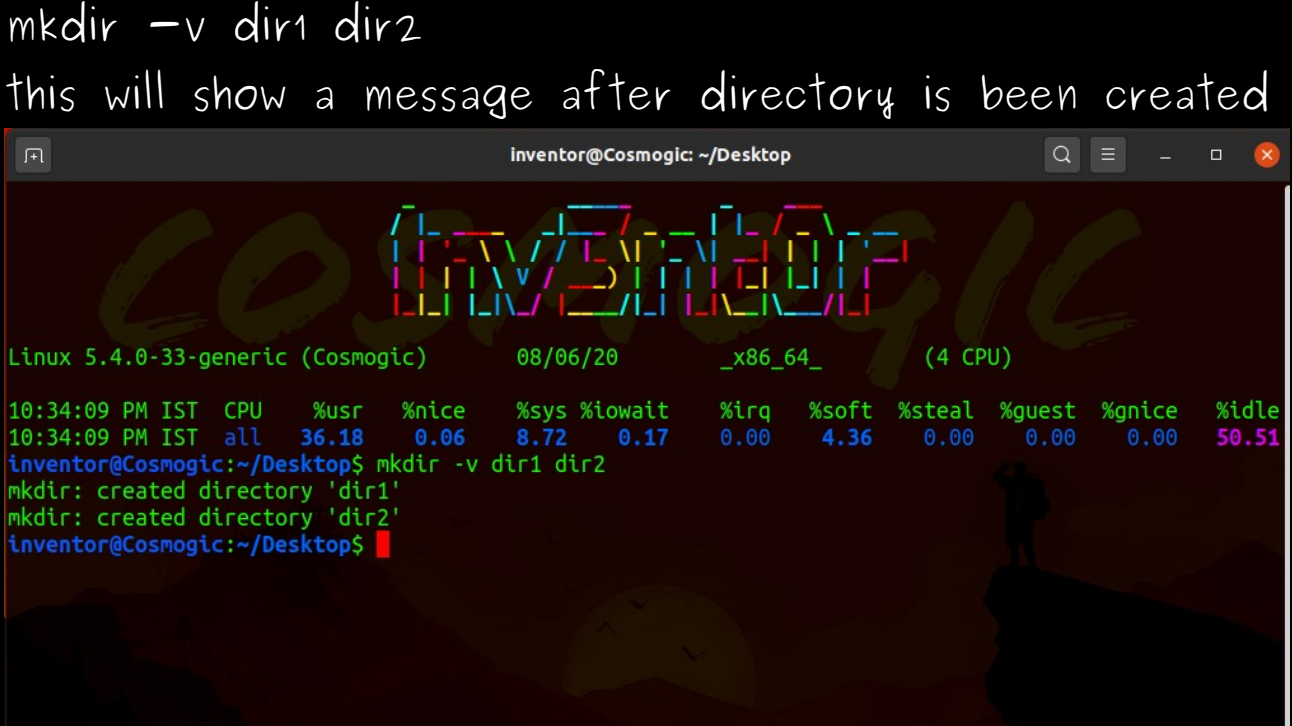

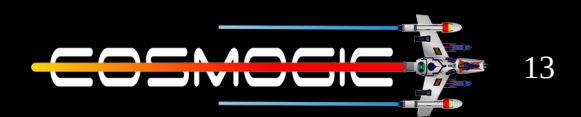

 $RM$  :  $-$  rm stands for remove and as the name suggest it remove files and directories . By default it does not remove directories (we use rm  $-rf$ )

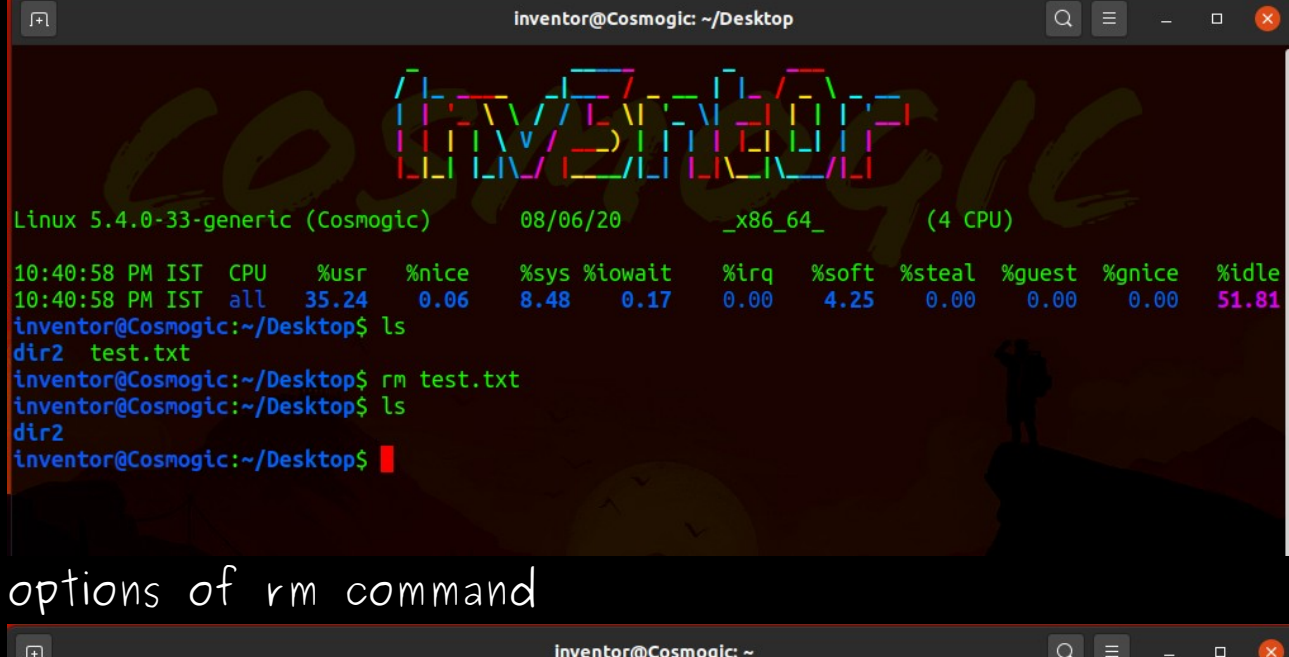

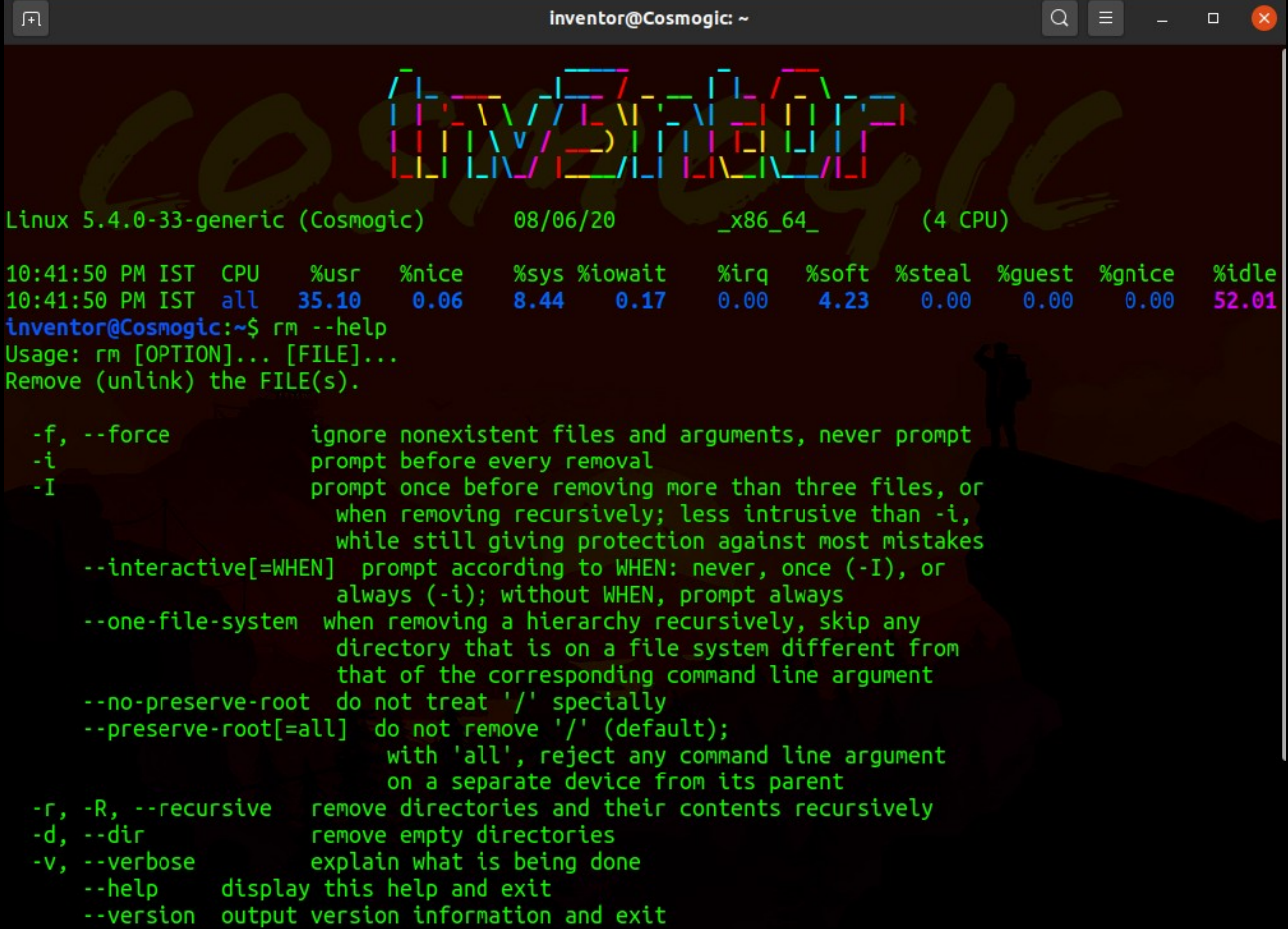

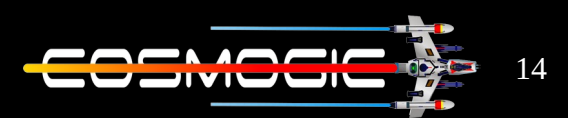

we can also remove more than one file

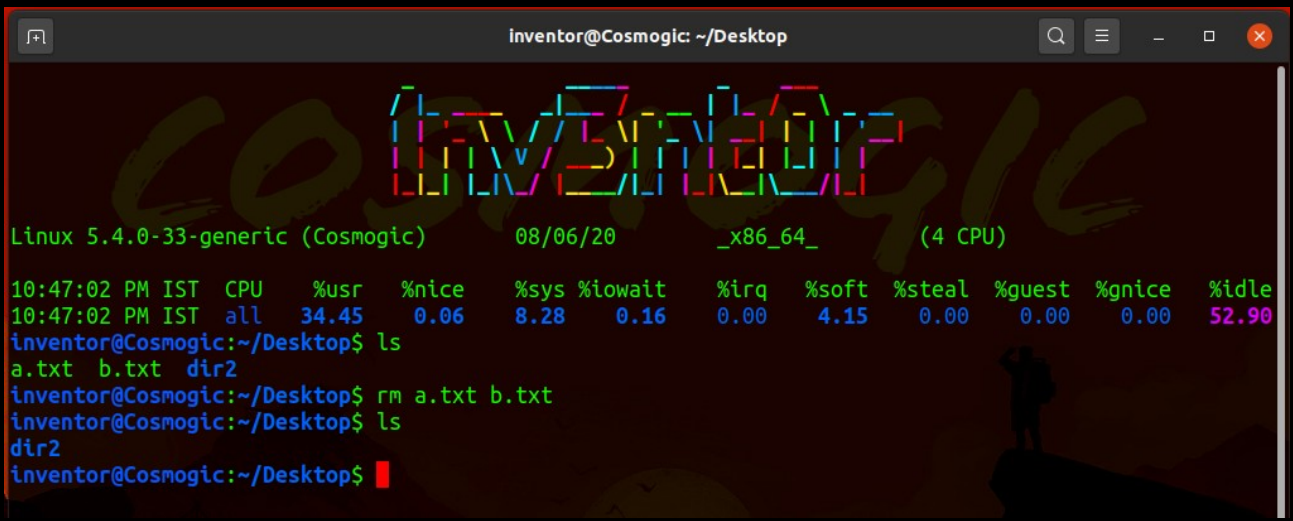

rm -f: forcefully remove file even file is write protected

 $rm -r$  :recursive deletion, this perform a tree walk and remove every thing in a directory

they both are used in combination to remove directory

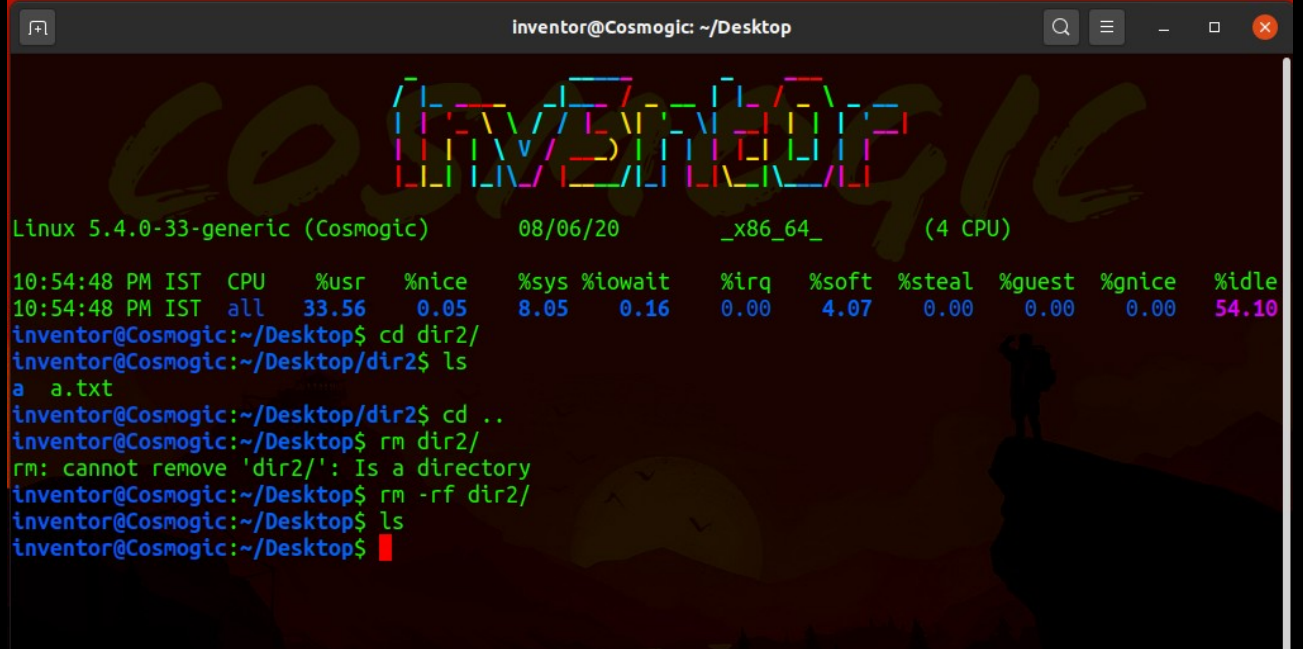

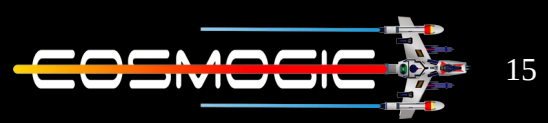

In command is used to create links. ln -s source destination this is used to create soft links .

Source code of commands

Touch

[https://github.com/coreutils/coreutils/blob/master/src/](https://github.com/coreutils/coreutils/blob/master/src/touch.c) [touch.c](https://github.com/coreutils/coreutils/blob/master/src/touch.c)

CP

[https://github.com/coreutils/coreutils/blob/master/src/](https://github.com/coreutils/coreutils/blob/master/src/cp.c) [cp.c](https://github.com/coreutils/coreutils/blob/master/src/cp.c)

MV

[https://github.com/coreutils/coreutils/blob/master/src/](https://github.com/coreutils/coreutils/blob/master/src/mv.c)  $MV<sub>e</sub>C$ 

MKDIR

[https://github.com/coreutils/coreutils/blob/master/src/](https://github.com/coreutils/coreutils/blob/master/src/mkdir.c) [mkdir.c](https://github.com/coreutils/coreutils/blob/master/src/mkdir.c)

RM

[https://github.com/coreutils/coreutils/blob/master/src/](https://github.com/coreutils/coreutils/blob/master/src/rm.c) [rm.c](https://github.com/coreutils/coreutils/blob/master/src/rm.c)

LN

[https://github.com/coreutils/coreutils/blob/master/src/](https://github.com/coreutils/coreutils/blob/master/src/ln.c)  $ln_{o}c$ 

Thank you

- 1nv3nt0r